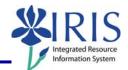

**Process:** The Regular Position Budget Only layout must be used for regular position budgets **ONLY**. If a position is regular, filled and does not appear in the layout, please notify the OPBPA.

**IMPORTANT NOTE:** Personnel Assignment Number (PERNR), Position, Funds Center, and Commitment Item master data **must exist** in the IRIS system **before** the BPS system will allow budget entry to be saved in the budget layouts.

| Role: Authorized Personnel | Frequency: When Needed |
|----------------------------|------------------------|
|----------------------------|------------------------|

| BEGINNING                                                                                                    |                                                                                                    |  |  |
|----------------------------------------------------------------------------------------------------|----------------------------------------------------------------------------------------------------|--|--|
| Click on the <b>BPS Budget Prep</b> icon                                                                                    | BPS Budget Prep                                                                                    |  |  |
| BUDGET PREP LOGON PAD                                                                                                    |                                                                                                    |  |  |
| Click on the appropriate <b>Regular</b><br><b>Position Budget Only</b> link (either<br>Campus or Land Grant)                | <u>Campus Regular Position Budget Only</u><br>OR<br><u>Land Grant Regular Position Budget Only</u> |  |  |
| REGULAR POSITION BUDGET ONLY LAYOUT                                                                                         |                                                                                                    |  |  |
| Department   Department 7A000                                                                                               | Enter the appropriate 5 digit UK Department number                                                 |  |  |
| Click on the <b>Submit</b> button                                                                                           | Department 7A000                                                                                   |  |  |
| FACULTY TAB                                                                                                    |                                                                                                    |  |  |
| Enter changes to the <b>Future Budget</b><br>amount for the appropriate positions, if<br>necessary, for each faculty member | 2010 Future<br>Budget<br>0.00                                                                      |  |  |
| Click on the <b>Calculate Benefit</b> button,<br>so the system can calculate the new-year<br>benefits budget                | Calculate Benefit                                                                                  |  |  |
| The future year budget and benefits<br>budget amounts may be overwritten, if<br>the calculated amounts should be<br>changed |                                                                                                    |  |  |

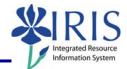

| Click on the <b>Save</b> button | Department |     | 7A000 |      | D    |
|---------------------------------|------------|-----|-------|------|------|
|                                 | Submit     | Sav | e Ur  | Indo | Exit |

## MONTHLY STAFF TAB

|                                                                                                    | _                             |
|----------------------------------------------------------------------------------------------------|-------------------------------|
| Enter changes to the <b>Future Budget</b><br>amount for the appropriate positions, if<br>necessary, for each monthly staff<br>member          | 2010 Future<br>Budget<br>0.00 |
| Click on the <b>Calculate Benefit</b> button,<br>so the system can calculate the new-year<br>benefits budget                                  | Calculate Benefit             |
| The future year budget and benefits<br>budget amounts may be overwritten, if<br>the calculated amounts should be<br>changed                   |                               |
| Click on the <b>Save</b> button                                                                                                    | Department 7A000              |
| BIWEEKLY/HOURLY STAFF TAB                                                                                                    |                               |
| Enter changes to the <b>Future Budget</b><br>amount for the appropriate positions, if<br>necessary, for each bi-weekly/hourly<br>staff member | 2010 Future<br>Budget<br>0.00 |
| Click on the <b>Calculate Benefit</b> button,<br>so the system can calculate the new-year<br>benefits budget                                  | Calculate Benefit             |
| The future year budget and benefits<br>budget amounts may be overwritten, if<br>the calculated amounts should be<br>changed                   |                               |
| Click on the <b>Save</b> button                                                                                                    | Department 7A000              |
| VACANT POSN BDGT TAB                                                                                                    |                               |
| Enter a proposed annual budget amount for each position, if appropriate                                                                       | 2010 Future<br>Budget<br>0.00 |

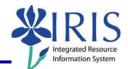

| Click on the <b>Calculate Benefit</b> button,<br>so the system can calculate the new-year<br>benefits budget                                                                                                    | Calculate Benefit    |  |
|----------------------------------------------------------------------------------------------------|----------------------|--|
| The future year budget and benefits<br>budget amounts may be overwritten, if<br>the calculated amounts should be<br>changed                                                                                                    |                      |  |
| Click on the <b>Save</b> button                                                                                                    | Department 7A000     |  |
| ADDING NEW BUDGET DATA                                                                                                    |                      |  |
| To add a line to the budget layout for cost distribution, enter the number of lines you want to add                                                                                                    | VIII Insert          |  |
| <b>REMEMBER: DO NOT</b> use the <b>Insert</b> function to add a new employee assignment number (PERNR). To add a new PERNR, contact the OPBPA.                                                                                                    |                      |  |
| Click on the Insert button                                                                                                    | Number of New Lines: |  |
| TRAINING EMPLOYEE     50945     50130360     Assistant Professor     1013183700       PERNR     OYEE     6101     Position     nt Professor     Funds Center       25148     5012598     1013183700     1013183700     1013183700     1013183700     1013183700     1013183700     1013183700     1013183700     1013183700     1013183700     1013183700     1013183700     1013183700     1013183700     1013183700     1013183700     1013183700     1013183700     1013183700     1013183700     1013183700     1013183700     1013183700     1013183700     1013183700     1013183700     1013183700     1013183700     1013183700     1013183700     1013183700     1013183700     1013183700     1013183700     1013183700     1013183700     1013183700     1013183700     1013183700     1013183700     1013183700     1013183700     1013183700     1013183700     1013183700     1013183700     1013183700     1013183700     1013183700     1013183700     1013183700     1013183700     1013183700     1013183700     1013183700     1013183700     1013183700     1013183700     1013183700< | 0.00 51.8500         |  |
| On each new line, enter the <b>Personnel Assignment Number (PERNR)</b> , <b>Position</b> , <b>Funds</b><br><b>Center</b> , <b>Commitment Item</b> , and <b>Future</b> amount in the appropriate field                                                                                                    |                      |  |
| Press <b>Enter</b> or click on the <b>Submit</b> button                                                                                                    | Department 7A000     |  |
| Click on the <b>Calculate Benefit</b> button,<br>so the system can calculate the new-year<br>benefits budget                                                                                                    | Calculate Benefit    |  |
| The future year budget and benefits<br>budget amounts may be overwritten, if<br>the calculated amounts should be<br>changed                                                                                                    |                      |  |

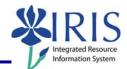

| Click on the Save button                                | Department 7A000                 |
|---------------------------------------------------------|----------------------------------|
| Click on the <b>Exit</b> button                         | Department 7A000                 |
| LOG OFF                                                 |                                  |
| Click on the <b>Yes</b> button to log off the<br>layout | Log Off - Microsoft Internet Exp |
| Click on the <b>Close</b> button                        |                                  |